#### **Grenzen verschieben – Tabellenausgabe mit ODS RTF und ODS TAGSETS.RTF**

Nina Adaskina Tatjana Flor Institut für Biometrie Institut für Biometrie Carl-Neuberg-Str. 1 Carl-Neuberg-Str. 1 30625 Hannover 30625 Hannover adaskina.nina@mh-hannover.de flor.tatjana@mh-hannover.de

Kathrin Flunkert Minh Tuyêt Lê Institut für Biometrie Institut für Biometrie Carl-Neuberg-Str. 1 Carl-Neuberg-Str. 1 30625 Hannover 30625 Hannover flunkert.kathrin@mh-hannover.de le.minh@mh-hannover.de

#### **Zusammenfassung**

Das Output Delivery System (ODS) bietet seit SAS 8.0 einen Weg, aufgearbeitete Ergebnisse im Rich Text Format (RTF) auszugeben und somit u. a. in Microsoft Word verfügbar zu machen. Allerdings lässt sich die übersichtliche und kompakte Darstellung großer Tabellen auf dem klassischen ODS RTF-Weg nur durch viel Mühe oder Nachbearbeitung realisieren. Mit SAS 9.2 wurde ODS TAGSETS.RTF eingeführt, um insbesondere diese Ausgaben zu optimieren.

In diesem Beitrag wird auf die Tabellenausgabe mit Hilfe von ODS RTF und ODS TAGSETS.RTF eingegangen. Anhand von praktischen Beispielen werden die Unterschiede sowie Vor- und Nachteile der beiden Methoden erörtert.

**Schlüsselwörter:** ODS RTF, ODS TAGSETS.RTF

#### **1 Einführung**

Im Bereich der Studienauswertung sind RTF-Dateien die gängigsten Formen der Darstellung der Ergebnisse. Das Output Delivery System (ODS) von SAS macht es möglich, die RTF-Dateien sowohl mit ODS RTF als auch mit ODS TAGSETS.RTF zu erstellen. Wir benutzen im Arbeitsalltag beide Methoden, jedoch abhängig vom Ziel-Layout wird die eine oder andere Darstellungsmöglichkeit bevorzugt.

In diesem Beitrag sind einige Bespiele und damit zusammenhängende Besonderheiten zusammengefasst.

## **2 Mechanismus von ODS RTF und ODS TAGSETS.RTF**

Bei der Erstellung der traditionellen Ausgabe mit ODS RTF liefert ODS neben den Daten eine *Table Definition*, die so genannte *Table und Style Definition* und definiert den *Filetyp* der Ausgabe als RTF. ODS. TAGSETS.RTF liefert neben der *Table Definition* zusätzlich eine *Tagset Template Definition* und zählt dadurch zur ODS MARKUP Language. Ein *Tagset Template* beinhaltet verschiedene Events z.B. den *event header* oder *event doc*. Diese erlauben es, mithilfe von einigen Optionen das Dokument besser an das RTF-Format anzupassen und benutzerdefinierte Einstellungen im Vorfeld vorzunehmen. Beispielsweise ist es erst mit ODS TAGSETS.RTF möglich geworden, Seitenumbruch und Tabellenverteilung im Dokument zu kontrollieren sowie Spaltenüberschriften zu drehen. Außerdem sind die mit ODS TAGSETS.RTF erstellte Dateien für andere Textverarbeitungsprogramme als WORD besser lesbar.

## **3 Kopf- und Fußzeilen**

Obwohl ODS RTF und ODS TAGSETS.RTF eine ähnliche Syntax haben, werden bei der Ausgabe die Titel und Fußnoten standardweise an verschiedenen Stellen platziert. Bei ODS RTF werden Titel und Fußnote von WORD in Kopf- und Fußzeile des Dokuments eingesetzt. Bei ODS TAGSETS.RTF befinden sich Titel und Fußnote in Form einer Tabelle im Rumpfbereich der Seite. Dabei wird die Fußnote gleich unter der Tabelle platziert.

| run:      | ods rtf file='Q:\\rtf_1.rtf';<br>title Beispiel1; footnote B1_ftnote;<br>proc print data=heart;<br>ods rtf close; | ods tagsets.rtf file='Q:\\tagsets_1.rtf;<br>title Beispiel1; footnote B1_ftnote;<br>proc print data=heart;<br>run:<br>ods tagsets.rtf close; |                                                |                               |                  |                        |                      |                        |                 |                                         |                                |
|-----------|----------------------------------------------------------------------------------------------------|----------------------------------------------------------------------------------------------------|------------------------------------------------|-------------------------------|------------------|------------------------|----------------------|------------------------|-----------------|-----------------------------------------|--------------------------------|
| Kopfzeile | O'les) Straitstal Sterp                                                                                           | <b>Sedaprial!</b>                                                                                                    | IIP Teature Weight Status) Seattling Status II | 5140 Forte: Senior 23, 2015 1 | Koofzeie         |                        |                      |                        |                 |                                         | 13:07 Priday, Tapyany 23, 2013 |
|           | 11 Times<br>Panali<br><b>The America</b>                                                                          | Ovanikali                                                                                                    | <b>The strate</b>                              |                               |                  |                        |                      |                        | Neversiel       |                                         |                                |
|           | <b>Fasco Litras</b><br><b>TI-Dead</b>                                                                             | Dramwall.                                                                                                    | <b>The structure</b>                           |                               |                  | <b>CRA TRIVIA LEAD</b> |                      |                        |                 | <b>BY-THRIC WASH THIN TIMERS TWEETT</b> |                                |
|           | <b>Desain Filters</b>                                                                                             | Overseas                                                                                                    | <b>IDADAREA (D-LT)</b>                         |                               |                  | 3.1 Dealer             | <b>Transport</b>     |                        | <b>Digital</b>  | <b>List sales as</b>                    |                                |
|           | <b>Statuto</b><br><b>TENNIS</b><br><b>AT AUTO</b>                                                                 | <b>Controlled</b>                                                                                                    | <b>Teachers</b>                                |                               |                  | <b>BID</b> Hall        | <b>Temps   16:46</b> |                        | Overage         | <b>Television</b>                       |                                |
|           | <b>distant</b><br><b>Service</b>                                                                                  | Drammatin                                                                                                    | Barry (19-27)                                  |                               |                  | 第1天大平田                 | <b>Panical High</b>  |                        | Ovenings        | <b>Midway</b> (RG)                      |                                |
|           | <b>Bight</b><br><b>ALL AGENCY</b><br><b>Promotion</b>                                                             | Oranowalds                                                                                                    | <b>The mostless</b>                            |                               |                  | <b>AT ACTIVE</b>       |                      | <b>Tennis I Montre</b> | Overvide        | <b>TENNISSION</b>                       |                                |
|           | <b>THE ST</b><br><b>TI comme</b><br>Panels                                                                        | Oraniusza                                                                                                    | United at 1.                                   |                               |                  | <b>Williams</b>        | <b>STATE</b>         | Optional               | Overvide        | Hawn (14-11)                            |                                |
|           | <b>Bill Chubch</b><br><b>STATE</b><br><b>Million</b>                                                              | <b>STATISTICS</b>                                                                                                    | <b>The seconds</b>                             |                               |                  | <b>ALL ALLINE</b>      | Francis L H 146      |                        | Oransall        | <b>Listendon</b>                        |                                |
|           | <b>Tartist</b><br><b>BIL ALCOHOL</b><br>3/304                                                                     | <b>CHARTER</b>                                                                                                    | <b><i>Coleman Road</i></b>                     |                               |                  | <b>WE ALCOHOL</b>      |                      | <b>FASHER   THOMAS</b> | Oreniego        | <b>Marthewe (N.L.T.</b>                 |                                |
|           | <b>100 Chief</b><br><b>SOMA</b><br><b>Tank of</b>                                                                 | <b>Contract</b>                                                                                                    | <b>LIBROST</b>                                 |                               |                  | <b>SID</b> Kid         | 3.063                | <b>Contract</b>        | <b>Newark</b>   | <b>TVA GRASS</b>                        |                                |
|           |                                                                                                    |                                                                                                    |                                                |                               |                  | <b>Bill Account</b>    | <b>Total</b>         | <b>Contract</b>        | Overview        | <b>List conclus</b>                     |                                |
|           |                                                                                                    |                                                                                                    |                                                |                               |                  | <b>BBI Linux</b>       | <b>Baltimore</b>     |                        | <b>History</b>  | Lightdali                               |                                |
|           |                                                                                                    |                                                                                                    |                                                |                               |                  |                        |                      |                        | <b>ST Young</b> |                                         |                                |
| Publish   |                                                                                                    | <b>BI finate</b>                                                                                                    |                                                |                               | <b>Published</b> |                        |                      |                        |                 |                                         |                                |

**Abbildung 1:** Standardausgabe der Kopf- und Fußzeilen

Mithilfe der Optionen BODYTITLE und BODYTITLE\_AUX können bei ODS RTF die Kopf- und Fußzeilen im Rumpfbereich der Seite platziert werden. Die Option BO-DYTITLE\_AUX setzt den Inhalt der Kopf- und Fußzeilen in eine Tabelle, so dass bei einseitigen Tabellen praktisch keinen Unterschied zwischen den Ausgaben von ODS RTF und ODS TAGSETS.RTF zu sehen ist.

| ods rtf file='Q:\\rtf_2.rtf' bodytitle_aux;<br>proc print data=heart;<br>run;<br>ods rtf close; |       |                |                                                                                                   |                 |  |                                             | ods tagsets.rtf file='Q:\\tagsets 1.rtf;<br>proc print data=heart;<br>run;<br>ods tagsets.rtf close; |  |                                                                                                    |                                        |                                                                                                    |                                                                                                    |                                                                                                    |                                          |
|-------------------------------------------------------------------------------------------------|-------|----------------|---------------------------------------------------------------------------------------------------|-----------------|--|---------------------------------------------|----------------------------------------------------------------------------------------------------|--|----------------------------------------------------------------------------------------------------|----------------------------------------|----------------------------------------------------------------------------------------------------|----------------------------------------------------------------------------------------------------|----------------------------------------------------------------------------------------------------|------------------------------------------|
|                                                                                                 |       |                |                                                                                                   |                 |  |                                             |                                                                                                    |  |                                                                                                    |                                        |                                                                                                    |                                                                                                    |                                                                                                    | 13:07 Friday, January 23, 2015           |
| <b>Beispiel!</b><br>Kopfzeile                                                                   |       |                |                                                                                                   |                 |  |                                             | Kopfzeile<br><b>Beispiell</b>                                                                        |  |                                                                                                    |                                        |                                                                                                    |                                                                                                    |                                                                                                    |                                          |
|                                                                                                 |       |                |                                                                                                   |                 |  |                                             |                                                                                                    |  |                                                                                                    |                                        |                                                                                                    |                                                                                                    |                                                                                                    |                                          |
| <b>E</b> Dead                                                                                   |       |                | Overweight                                                                                        | Non-smoker      |  |                                             |                                                                                                    |  |                                                                                                    |                                        |                                                                                                    |                                                                                                    |                                                                                                    |                                          |
| Dead                                                                                            |       |                | Overweight                                                                                        | Non-smoker      |  |                                             |                                                                                                    |  |                                                                                                    |                                        |                                                                                                    |                                                                                                    |                                                                                                    |                                          |
| <b>HAlive</b>                                                                                   |       |                | Overweight                                                                                        | Moderare (6-15) |  |                                             |                                                                                                    |  |                                                                                                    |                                        |                                                                                                    |                                                                                                    |                                                                                                    |                                          |
| <b>Il Alive</b>                                                                                 |       |                | Overweight                                                                                        | Non-smoker      |  |                                             |                                                                                                    |  |                                                                                                    |                                        |                                                                                                    |                                                                                                    |                                                                                                    |                                          |
| 5 Alive                                                                                         | Male: | Optimal        | Overweight                                                                                        | Heavy (16-25)   |  |                                             |                                                                                                    |  |                                                                                                    |                                        |                                                                                                    |                                                                                                    |                                                                                                    |                                          |
| 6 Alive                                                                                         |       |                | Overweight                                                                                        | Non-amoker      |  |                                             |                                                                                                    |  |                                                                                                    |                                        |                                                                                                    |                                                                                                    |                                                                                                    |                                          |
| <b>7 Alive</b>                                                                                  |       |                | Otterweight                                                                                       | Moderate (6-15) |  |                                             |                                                                                                    |  |                                                                                                    |                                        |                                                                                                    |                                                                                                    |                                                                                                    |                                          |
| <b>Il</b> Dead                                                                                  | Male  | Normal         | Normal                                                                                            | Non-amoker      |  |                                             |                                                                                                    |  |                                                                                                    |                                        |                                                                                                    |                                                                                                    |                                                                                                    |                                          |
| 9 Alive                                                                                         | Male  | Normal         | Overweight                                                                                        | Non-smoker      |  |                                             |                                                                                                    |  |                                                                                                    |                                        |                                                                                                    |                                                                                                    |                                                                                                    |                                          |
| 10 Dead                                                                                         | Male  | Normal         | Normal                                                                                            | Light (1-5)     |  |                                             |                                                                                                    |  | Male                                                                                                    | Normal                                 | Normal                                                                                                    | Light (1-5)                                                                                                    |                                                                                                    |                                          |
| <b>B1</b> finote                                                                                |       |                |                                                                                                   |                 |  |                                             |                                                                                                    |  |                                                                                                    |                                        |                                                                                                    |                                                                                                    |                                                                                                    |                                          |
|                                                                                                 |       | Obs Status Sex | Female   Normal<br>Female High<br>Female High<br>Female   Normal<br>Female High<br>Female   Norma |                 |  | BP Status Weight Status Smoking Status   ID | 02:51 Freitag, Januar 23, 2015 1                                                                     |  | I Dead<br>$2$ Dead<br>3 Alive<br><b>il</b> Alive<br><b>SI Alive</b><br><b><i>BlAlive</i></b><br>7 Alive<br><b>SIDead</b><br>al Aliva<br>10 Dead | Obs Status Sex<br>Male<br>Male<br>Male | Female Normal<br>Female High<br>Famale High<br>Female Normal<br>Optimal<br>Female High<br>Female Normal<br>Normal<br>Normal | Overweight<br>Overweight<br>Overweight<br>Overweight<br><b>Overweight</b><br>Overweight<br>Overweight<br>Normal<br>Overweight<br><b>B1</b> finote | Non-smoker<br>Non-smoker<br>Moderate (6-15)<br>Non-smoker<br>Heavy (18-25)<br>Non-smoker<br>Moderate (6-15)<br>Non-smoker<br>Non-smoker | BP Status Weight Status Smoking Status D |

**Abbildung 2:** Ausgabe der Kopf- und Fußzeilen mit Option bodytitel\_aux

Erst bei der Ausgabe von langen Tabellen wird der Layout-Unterschied bemerkbar. Bei ODS RTF erscheint der im BODY gesetzte Titel nur auf erster und die Fußnote nur auf der letzten Seite. Bei ODS TAGSETS.RTF werden Titel und Fußnoten auf jeder Seite angezeigt, zusätzlich erscheint beim Seitenumbruch der Hinweis "(Continued)". Dieser Hinweis kann mit der Option NOCONTINUED ausgeschaltet werden.

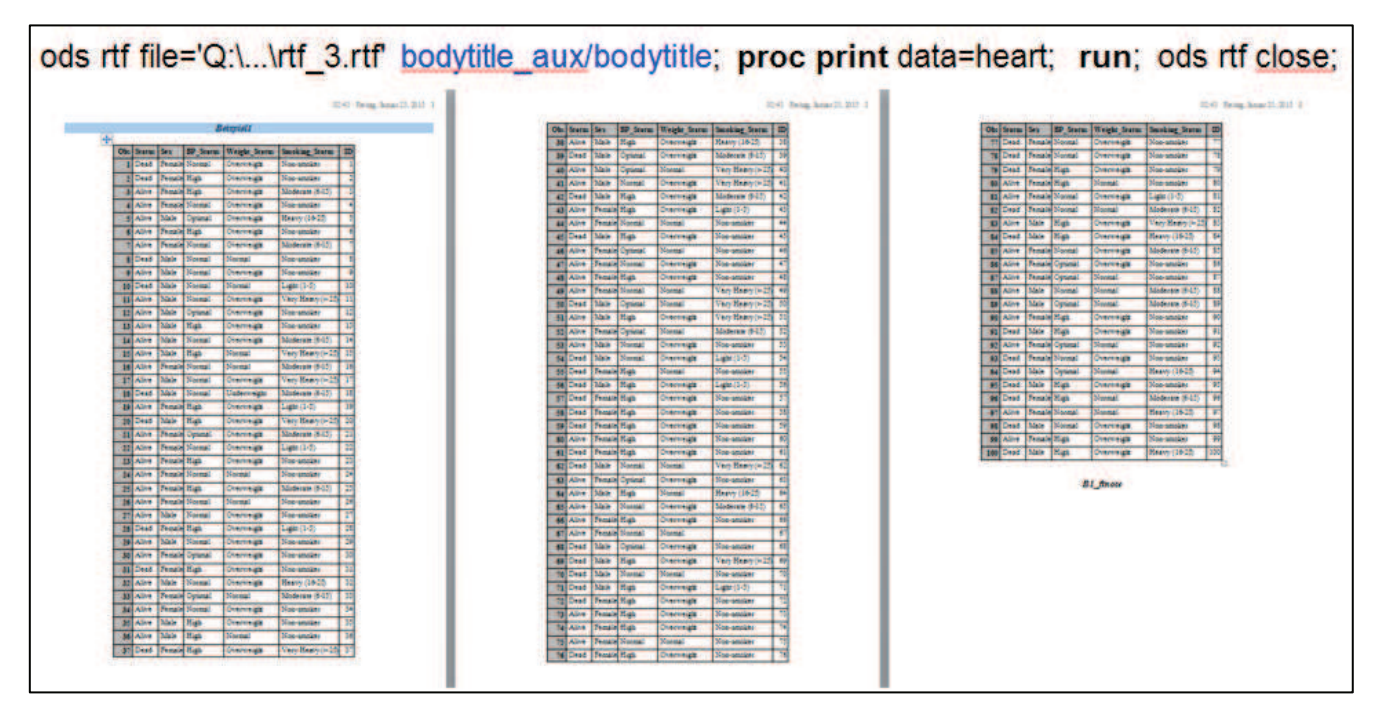

**Abbildung 3:** ODS RTF Ausgabe einer langen Tabelle

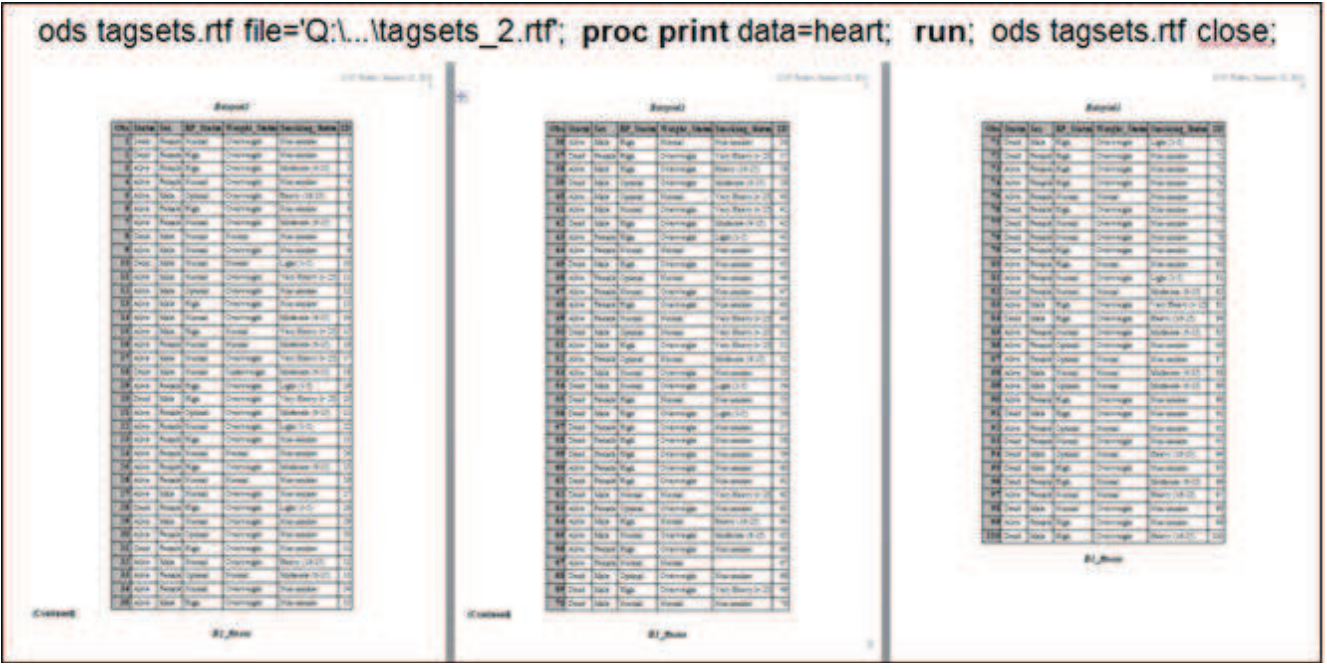

**Abbildung 4:** ODS Tagsets.RTF Ausgabe einer langen Tabelle

Um den bei ODS TAGSETS.RTF automatisch ausgegebenen "Continued"-Hinweis auch bei ODS RTF zu ergänzen, sind einige Vorarbeiten und zusätzliche Programmierungen notwendig. In dem auszugebenden Data Set müssen definitive Seitenumbrüche festgelegt und der "Continued"-Text beispielsweise in PROC REPORT in einem COMPUTE AFTER \_PAGE\_ Statement definiert werden. In den Abbildungen 5 und 6 ist ein Beispielcode hierzu angegeben. Es werden in der Variablen *page* jeweils 10 Observations einer Seite zugewiesen. Die letzte Observation wird mit der Variablen last=1 markiert, um hier das Ausgeben des "Continued"-Textes zu unterbinden.

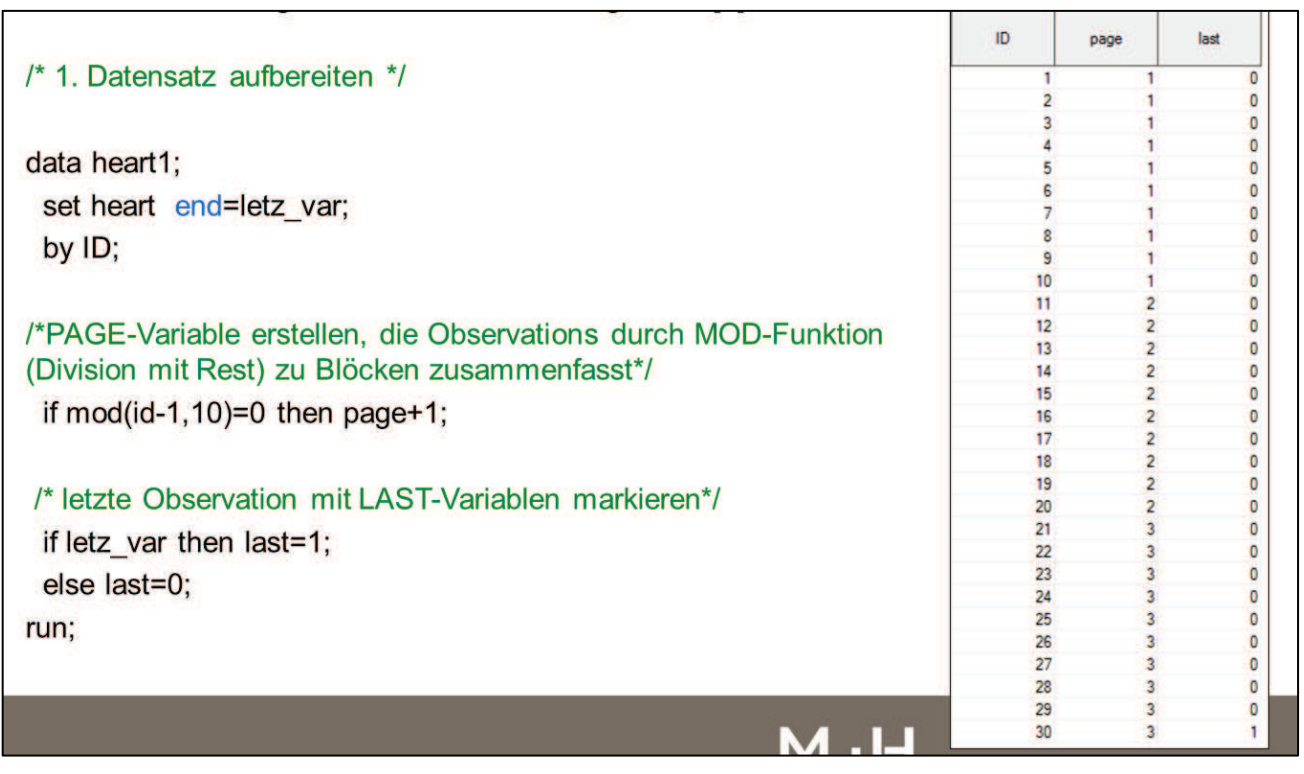

Abbildung 5: Programmieren "continued" für ODS RTF Ausgabe (Teil1)

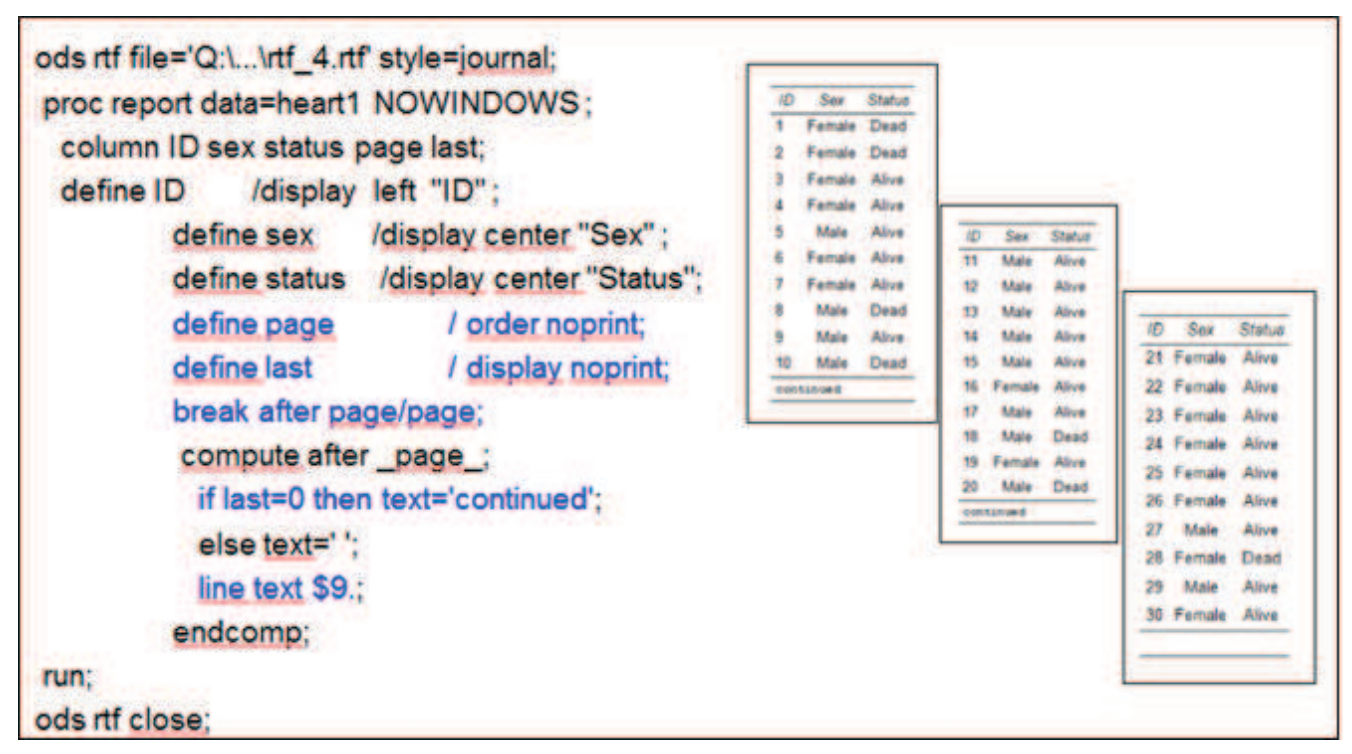

Abbildung 6: Programmieren "continued" für ODS RTF Ausgabe (Teil2)

### **4 Benutzerdefinierte Titel und Fußnoten, Escape-Sequenz**

Titel und Fußnoten können benutzerdefiniert erstellt und formatiert werden. Dafür werden Escape-Sequenzen mit verschiedenen Feldfunktionen und RTF Control Words benutzt. Die Escape-Sequenz wird über die ESCAPECHAR Option in SAS definiert. Bei ODS RTF funktionieren einige Feldfunktionen auch ohne Escape-Sequenz. Soll eine benutzerdefinierte Variante für die Seitenzahl im Rumpfbereich der Seite erstellt werden, muss diese nach dem Öffnen der Datei über die Druckansicht oder das Kontext-Menü extra aktualisiert werden, damit die Seitenzahlen zu sehen sind.

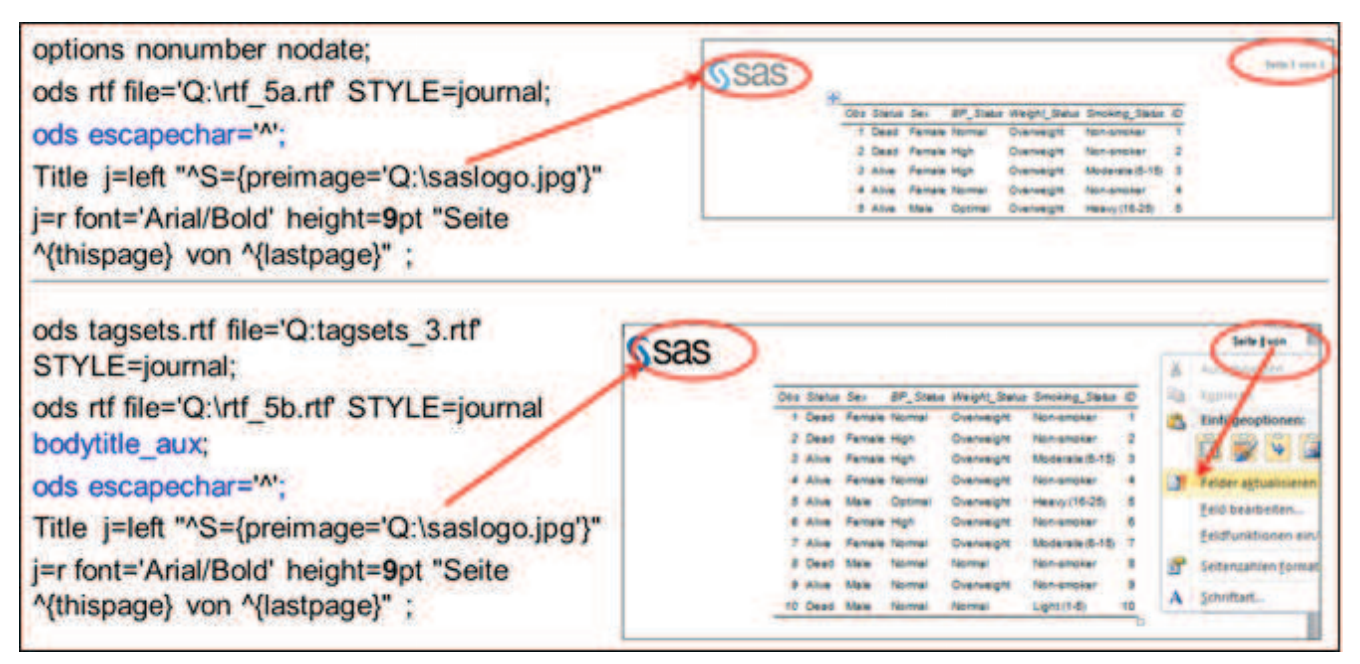

**Abbildung 7:** Titel benutzerdefiniert anpassen

## **5 Zusatztext im Dokument**

Mithilfe der Optionen PREPAGE= und TEXT= können weitere zusätzliche Informationen als Text ins Dokument eingefügt werden. Durch die Benutzung von Escape-Sequenzen lässt sich der Text sowohl bei ODS RTF als auch bei ODS TAGSETS.RTF beliebig formatieren. Ob Seitenumbrüche nach jeder Gesamtausgabe einer Prozedur eingefügt oder die Ergebnisse weiterer Prozeduren auf derselben Seite fortgeschrieben werden sollen, lässt sich über die Option STARTPAGE steuern.

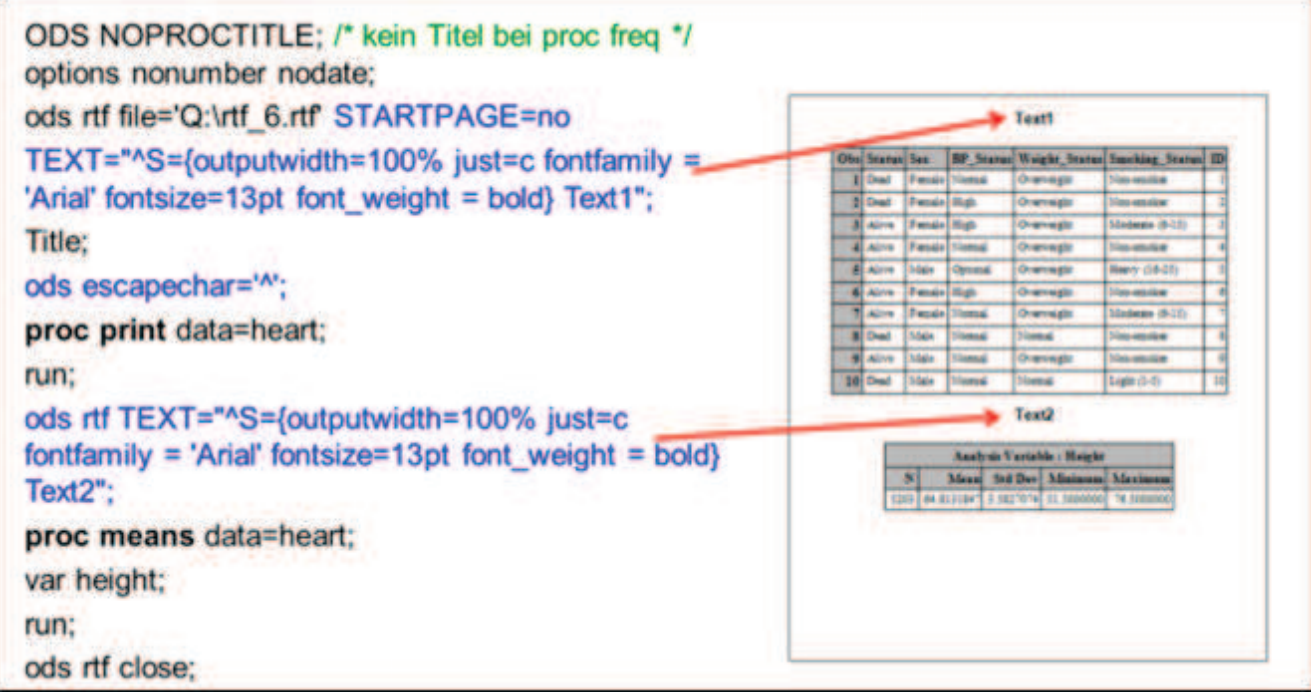

**Abbildung 8:** Text in ODS RTF Ausgabe

## **6 Verteilung von langen und breiten Tabellen im Dokument**

Durch die Optionen PAPERSIZE= und ORIENTATION= werden für die Ausgabe Seitengröße und Seitenlayout festgelegt. Bei der Erstellung langer Tabellen liefert ODS RTF zuerst die ganze Tabelle in den Speicher und WORD verteilt dann die Tabellen auf die Seiten. In diesem Fall lässt sich der Seitenumbruch innerhalb einer langen Tabelle nicht beeinflussen. ODS TAGSETS.RTF liefert eine Tabelle seitenweise in den Speicher und genau so wird es von Word angezeigt. Aus diesem Grund können auch sehr große Tabellen schnell und problemlos ausgegeben werden.

Bei breiten und langen Tabellen werden im ODS RTF zuerst alle Observations mit der maximal darstellbaren Anzahl von Variablen angezeigt. Die weiteren Variablen dieser Observations folgen erst auf den nächsten Seiten. Das macht die ganze Ausgabe unübersichtlich. Bei ODS TAGSETS.RTF werden möglichst alle Variablen einer Observation auf einer Seite platziert. Dafür werden sogenannte Panels erstellt. In Abbildung 9 ist ersichtlich, dass ODS TAGSETS.RTF die Seiten in je zwei Panels unterteilt hat, was dazu führt, dass die Ergebnisse übersichtlicher dargestellt werden.

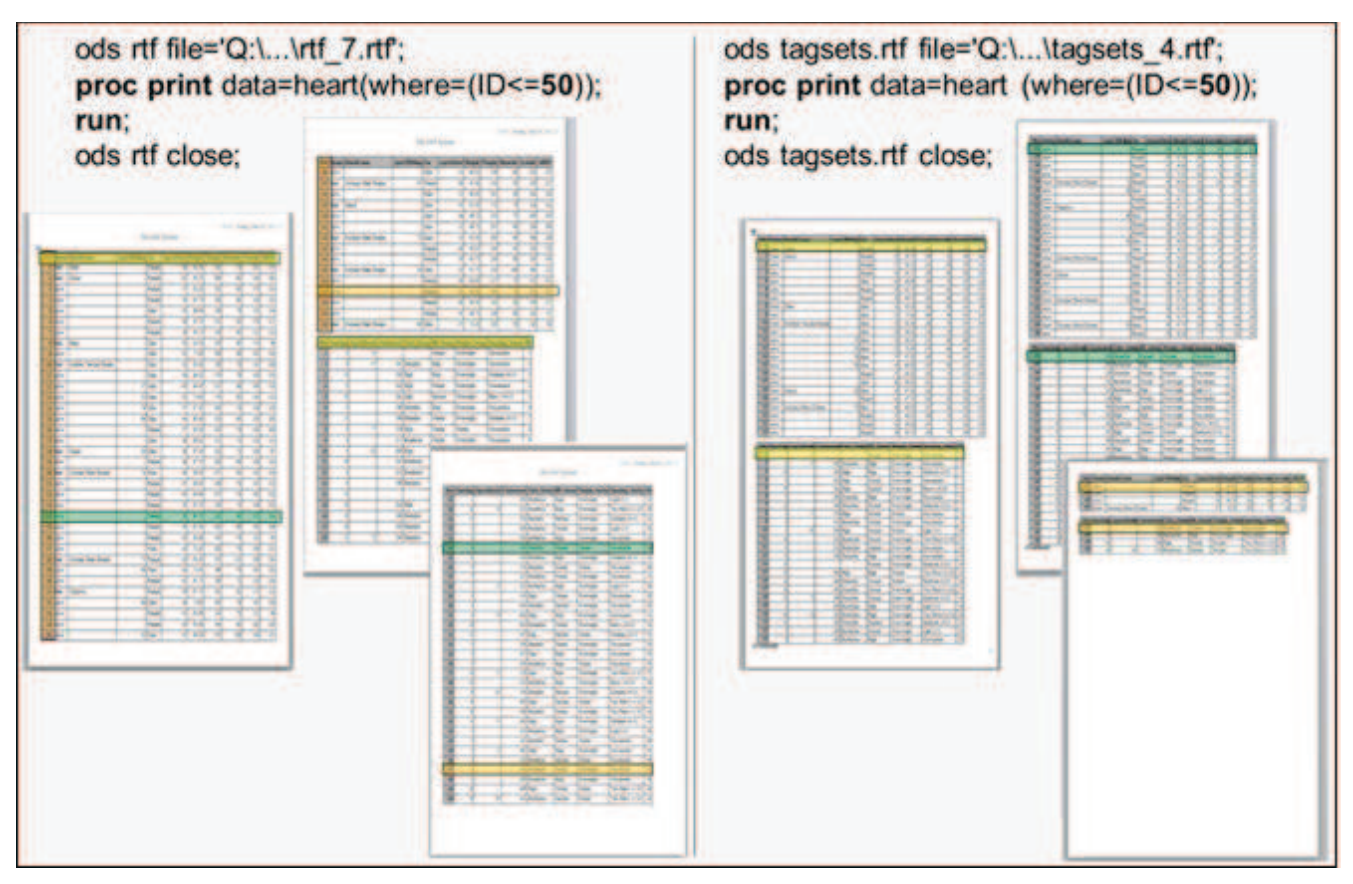

**Abbildung 9:** Verteilung der langen und breiten Tabellen

Mit den Optionen TABLEROW= und PAGEPANELS= können breite und lange Tabellen bei ODS TAGSETS.RTF auf der Seite benutzerdefiniert verteilt werden. Die maximale Anzahl der Panels pro Seite wird vom System durch die Anzahl der Variablen bestimmt und kann nur verkleinert werden.

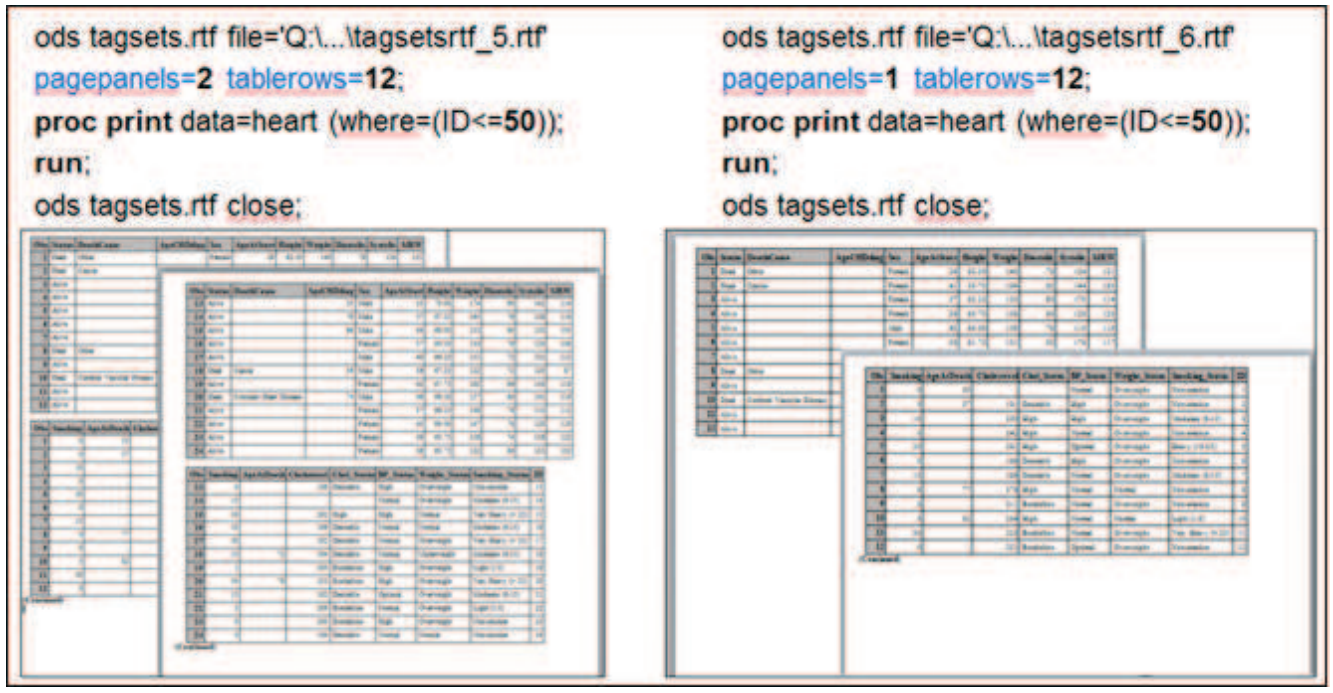

**Abbildung 10:** Benutzerdefinierte Verteilung der Tabelle auf einer Seite

#### *N. Adaskina, T. Flor, K. Flunkert, M. T. Lê*

Die Variablen werden vom System automatisch in Panels eingeordnet. Deswegen ist eine benutzerdefinierte Verteilung der Variablen nach Panels ohne vorheriges Umstrukturieren der Tabelle nicht möglich. Die Panel-Breite kann durch die Seitenbreite bzw. den Seitenrand beeinflusst werden.

Auch ein benutzerdefinierter Spaltenrand bei ODS TAGSETS.RTF beeinflusst die Platzierung der Tabelle auf der Seite. Wenn kein zusätzlicher Spaltenrand links oder rechts vorgegeben ist, wird die Seitenlänge bei der Ausgabe optimal ausgenutzt und die Seite wird voll ausgefüllt. Wenn der rechte oder linke Spaltenrand auch nur minimal geändert wird (wie im Beispiel um 1mm), wird der Seitenumbruch vom System viel früher eingefügt und dadurch bleibt viel Platz auf der Seite leer. Die Option TABLEROW ist in diesem Fall nicht anwendbar, weil die Zeilenanzahl nur verringert werden kann, in diesem Fall die Zeilenanzahl aber vergrößert werden müsste.

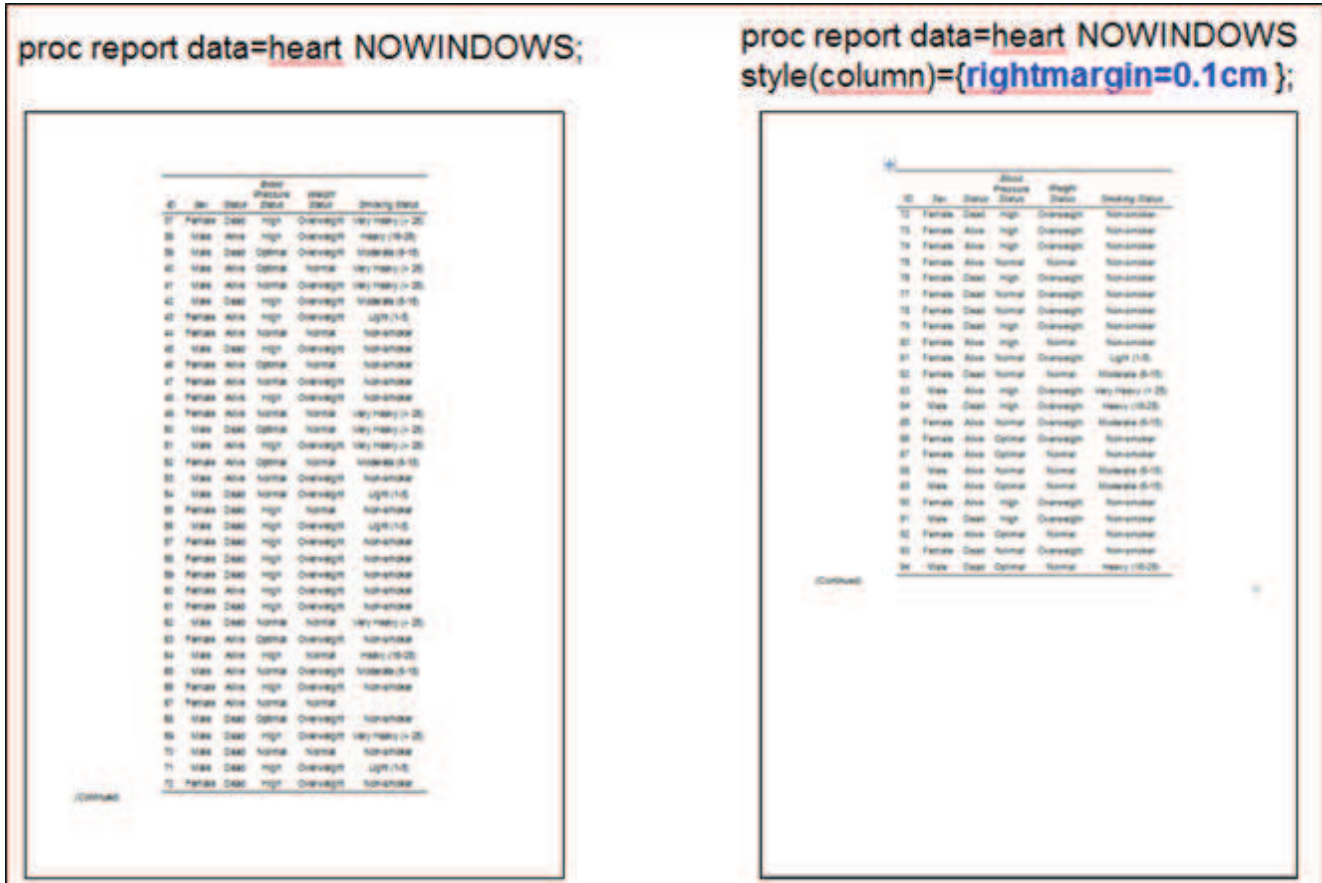

**Abbildung 11:** Spaltenrand und Platzierung der Tabelle auf der Seite

## **7 PROC REPORT bei ODS TAGSETS.RTF / Option UNIFORM**

Im Unterschied zu ODS RTF orientiert sich die Breite der Tabellenspalte bei der Ausgabe mit ODS TAGSETS.RTF nach dem breitesten Inhalt auf der aktuellen Seite. Aus diesem Grund sind die Spalten bei mehrseitigen Tabellen auf den einzelnen Seiten unterschiedlich breit. Außerdem erscheint beim Journal-Style nach einigen Seiten eine unerwartete Linie inmitten der Tabelle. Durch die UNIFORM-Option werden die Spalten der Tabelle über alle Seiten gleich breit. Auch die fehlerhafte Linie inmitten der Tabelle verschwindet.

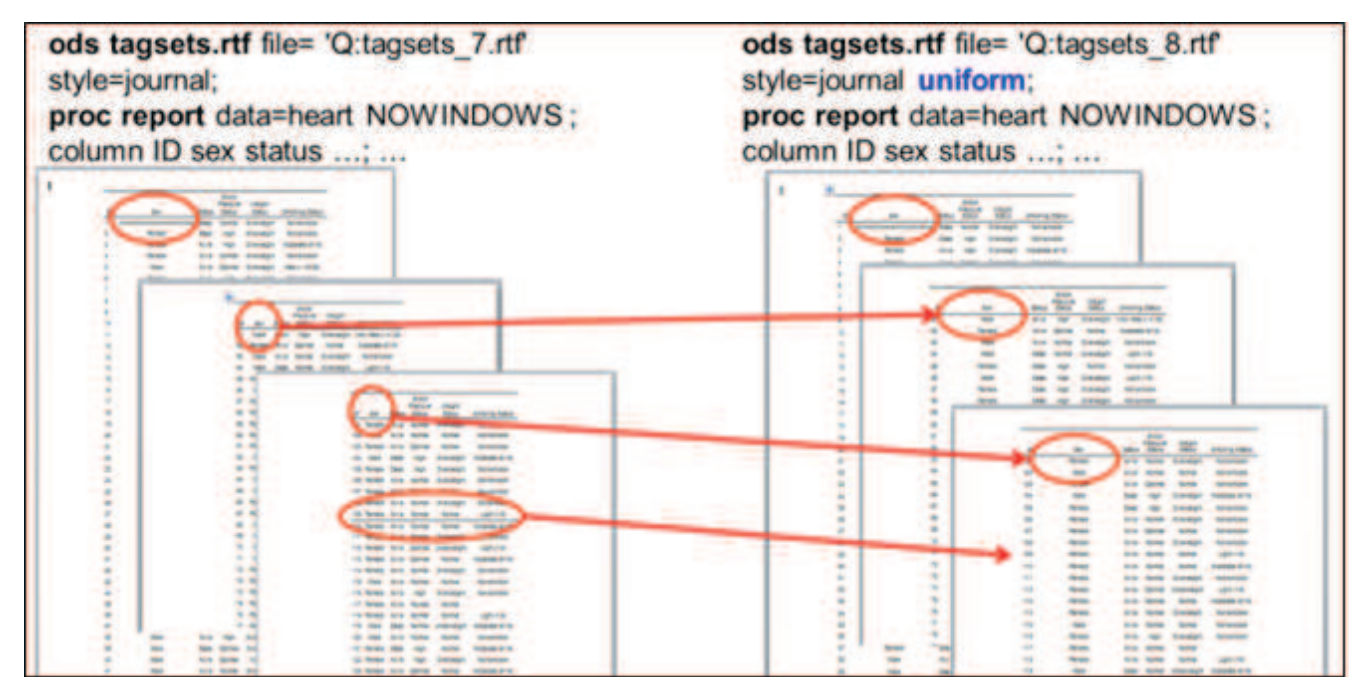

**Abbildung 12:** Option UNIFORM bei PROC REPORT in ODS Tagsets.RTF

### **8 PROC TABULATE / Option UNIFORM**

Die Option UNIFORM ist auch bei anderen Prozeduren sehr hilfreich wie z.B.PROC TABULATE. Bei PROC TABULATE ist der Programmcode der Prozedur von beiden Ausgabezielen identisch, jedoch unterscheidet sich die Ausgabe im Hinblick auf den Seitenumbruch und der Fortführung der Tabelle auf der nächsten Seite. Bei der klassischen Ausgabe mit ODS RTF fehlt vor dem Seitenumbruch der Tabellenunterstrich und die Tabellenlinie auf der darauf folgenden Seite unterbricht. Bei der Ausgabe mit ODS TAGSETS.RTF wird vor dem Seitenumbruch mithilfe des Hinweises "(Continued)" darauf aufmerksam gemacht, dass die Tabelle auf der nächsten Seite fortgeführt wird. Im Gegensatz zum klassischen ODS RTF wird hier die Tabellenlinie vollständig dargestellt. Es kann aber passieren, dass je nach Seitenplatz die ungewünschten Umbrüche in ausgegebenen Tabellen stattfinden.

```
ods rtf file='Q:\...\rtf 8.rtf' style=journal ;
proc tabulate data=heart;
class sex:
var AgeAtStart Height ...;
table
AgeAtStart='Age'*(n = 'N' * f = 8. mean =
'Mean' *f = 5.2 std = 'SD' *f = 5.2 min =
'Min' * f = 3.2 median='Median' * f = 8.2Max = 'Max' * f = 3.2Height=....
...(Sex='Gender') (all = 'Total');
run;
ods rtf close;
```

|                                  |                                 | Forum Hole                 |                | Tural-               |        |               | Famous Alaie |                  | <b>Time</b>    |
|----------------------------------|---------------------------------|----------------------------|----------------|----------------------|--------|---------------|--------------|------------------|----------------|
| <b>Age</b>                       | н                               | 2875                       | 2210           | 5229                 | Joseph | Ŧ             | 2808         | 2017             | <b>BITE</b>    |
|                                  | <b>Star</b>                     |                            | 林清 林静          | 48.07                |        |               |              | 74.41            | 72             |
|                                  | 察                               |                            | 8.50 8.43      | 157                  |        | 80            |              | 0.98 11:59 12:03 |                |
|                                  | <b>Edge</b>                     | $-71$                      | $\rightarrow$  | 199                  |        | <b>ISP</b>    | $-100$       | $-30$            | - 8            |
|                                  | <b><i><u>Identified</u></i></b> |                            | 45:50 44:50    | 45.00                |        | <b>Takota</b> |              | 5.00 19.00 1.00  |                |
|                                  | <b>Harr</b>                     | 42                         | $-10$          | $\frac{1}{2}$        |        | <b>Silker</b> |              | 48.11.40.        | $\blacksquare$ |
| Hager                            | $\mathbf{R}$                    |                            | 2009 2318      | 6203                 |        |               |              |                  |                |
| <b>CONTRACTOR</b>                | <b>Siker</b>                    |                            | 62.57 87.57    | <b>BA 21</b>         |        |               |              |                  | æ              |
|                                  | 80                              |                            | 246 219        | 1.55                 |        |               |              |                  |                |
|                                  | <b>Sake</b>                     | - 10                       | . .            | $\mathbf{r}$         |        |               |              |                  |                |
|                                  | <b>TAINS</b>                    |                            | 12:50 87:50    | <b>BK 122</b>        |        |               |              |                  |                |
| <b>START</b>                     | . Silker                        | 78                         | $-772$         | ास                   |        |               |              |                  |                |
| <b>Philadelphia</b>              | a –                             | 2000                       | 2584           | 6201                 |        |               |              |                  |                |
|                                  | <b>Identify</b>                 |                            |                | <b>HIA 1875 1821</b> |        |               |              |                  |                |
|                                  | 40                              |                            | 語語 語語          | 加时                   |        |               |              |                  |                |
|                                  | <b>No</b>                       | $\cdot$                    | $\blacksquare$ | $\blacksquare$       |        |               |              |                  |                |
|                                  | <b>TAIRES</b>                   |                            |                | 138.00 187:00 190.00 |        |               |              |                  |                |
|                                  | <b>Siden</b>                    | 800                        | 278            | 101                  |        |               |              |                  |                |
| <b>Elizabet presidents</b> (204) |                                 | cars:                      | 7110           | 5209                 |        |               |              |                  |                |
|                                  | liker                           | 54 85                      | 68.25          | <b>PS: 50</b>        |        |               |              |                  |                |
|                                  | 10                              |                            | 19.34 12.45    | 中枢                   |        |               |              |                  |                |
|                                  | <b>HEL</b>                      | -80                        | 一般             | $\blacksquare$       |        |               |              |                  |                |
|                                  | <b>Education</b>                |                            | 42.00 45.00    | 64.00                |        |               |              |                  |                |
|                                  | <b>Edit</b>                     |                            | 195 195        | $-184$               |        |               |              |                  |                |
| Dood pressure (sys)              |                                 | 2872                       | 2,598          | 6209                 |        |               |              |                  |                |
|                                  | <b>State</b>                    |                            | 1003 1003      | 106.9                |        |               |              |                  |                |
|                                  | 脚门                              |                            | 四解 說格          | 29.74                |        |               |              |                  |                |
|                                  | <b>Silk</b>                     | $-40$                      | $-40$          | $\blacksquare$       |        |               |              |                  |                |
|                                  | <b>Identifier</b>               |                            |                | 130.00 104.65 110.00 |        |               |              |                  |                |
|                                  | <b>Allen</b>                    |                            | -800 - 276     | $-100$               |        |               |              |                  |                |
| <b>Cincillations</b>             | 49                              |                            |                | 2714 2363 6067       |        |               |              |                  |                |
|                                  | Elbert                          |                            |                | 229.9 229.1 227.4    |        |               |              |                  |                |
|                                  | 80                              |                            |                | 49.02 42.07 94.04    |        |               |              |                  |                |
|                                  | <b>ISC</b>                      | $-145$                     | 198            | $\blacksquare$       |        |               |              |                  |                |
|                                  |                                 | Hamer 124.00 223.00 220.00 |                |                      |        |               |              |                  |                |
|                                  |                                 | TAY FRI 1993               |                | 98                   |        |               |              |                  |                |

**Abbildung 13:** PROC TABULATE bei ODS RTF

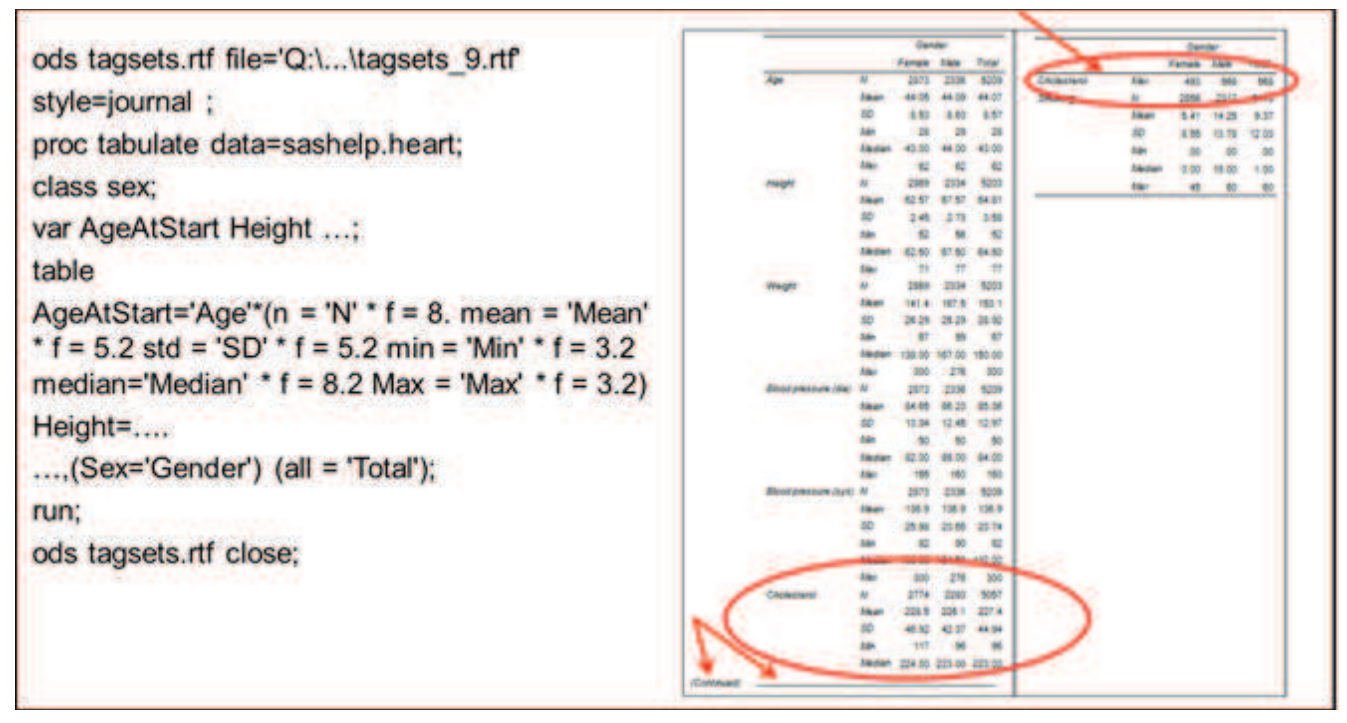

**Abbildung 14:** PROC TABULATE bei ODS Tagsets.RTF

Um diese Umbrüche zu vermeiden wird die Option TABLEROW benutzt. In diesem Fall hat die Tabelle eine definierte Anzahl von Zeilen. Jedoch enthält die Ausgabe dabei entweder unnötige Linien oder doppelte Variablennamen.

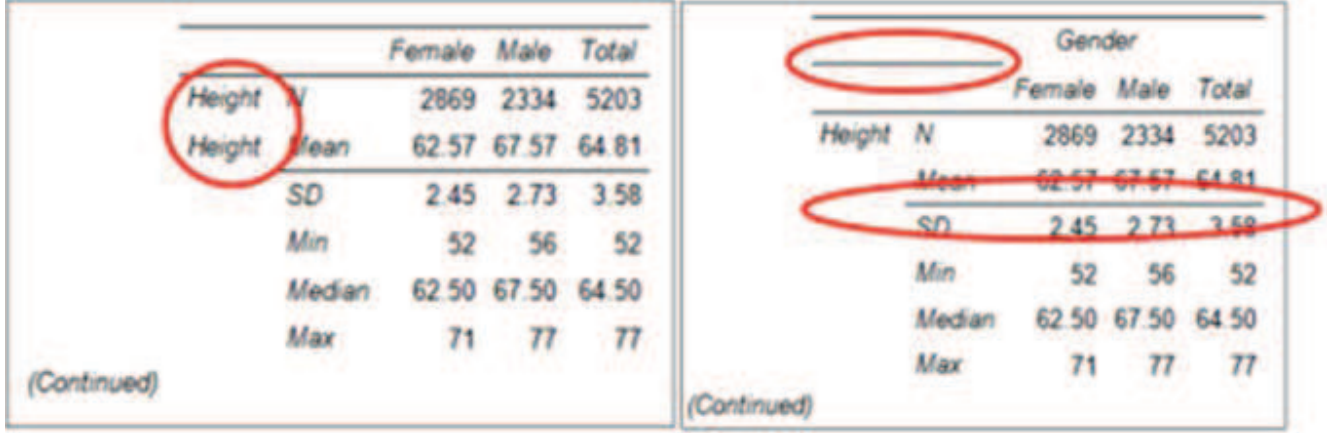

**Abbildung 15:** Option TABLEROW - Doppelte Variablennamen und Linien

Durch die Option UNIFORM nimmt die Ausgabe das gewünschte Layout an.

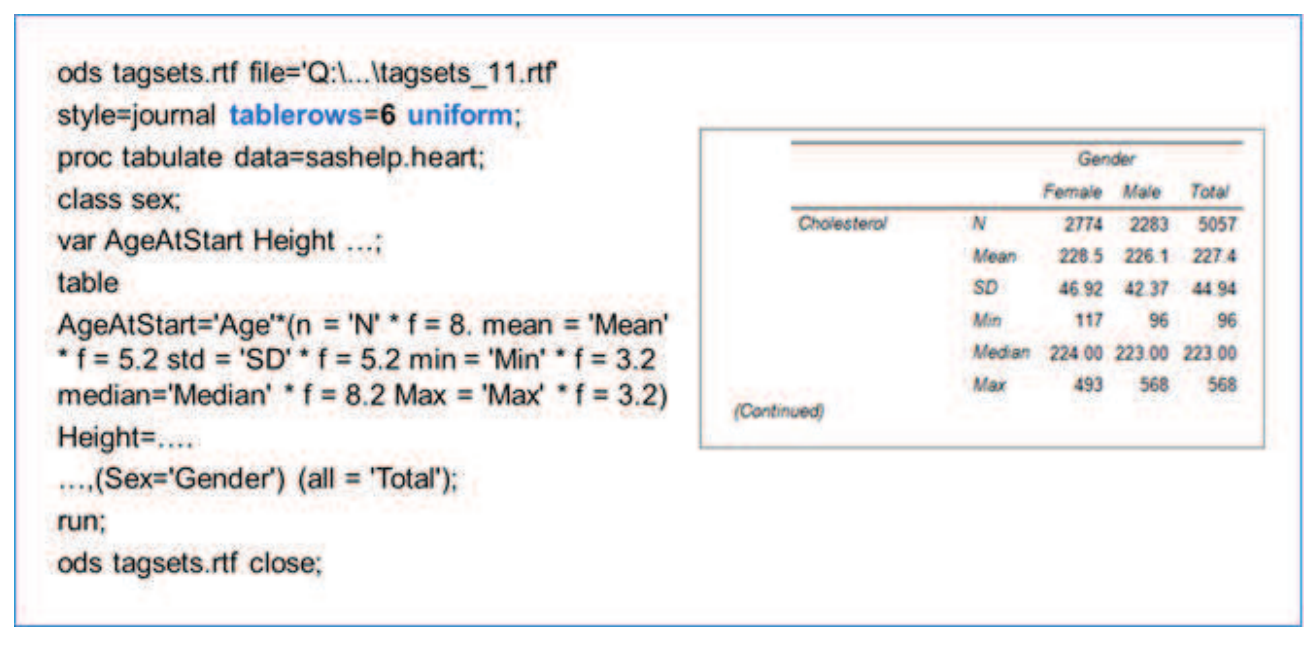

**Abbildung 16:** Option UNIFORM bei PROC TABULATE in ODS TAGSETS.RTF

# **9 Überschriften drehen**

Seit ODS TAGSETS.RTF lassen sich Tabellen durch das Drehen der Spaltenüberschriften besonders gut anpassen. Es gibt drei Suboptions, die dieses ermöglichen: TRHDR zur Definition der Höhe der Überschriftenzeile, TROWD zur Verteilung der Zellen innerhalb der Zeile, TROWHDRCELL zur Textausrichtung, z.B. von oben nach unten und von links nach rechts.

| ods tagsets.rtf file='Q:\\tagsets_12.rtf'<br>OPTIONS(TRHDR="\trrh750"                                              |     |           |       |                   | Total     |
|----------------------------------------------------------------------------------------------------|-----|-----------|-------|-------------------|-----------|
| TROWHDRCELL="\cltxbtlr") style=journal;<br>proc tabulate data=sashelp.heart;                                       | Age |           | 2873  | 2336              | 5209      |
| class Sex;                                                                                                    |     | Mean      |       | 44 05 44 09 44 07 |           |
| var AgeAtStart Height;                                                                                             |     | <b>SD</b> | 8.53  | 8.63              | 8.57      |
| table                                                                                                    |     | Min       | 28    | 29                | -28       |
|                                                                                                    |     | Median    | 43.00 | 44 00 43 00       |           |
| AgeAtStart='Age'*( $n = 'N' * f = 8$ . mean = 'Mean'<br>* $f = 5.2$ std = 'SD' * $f = 5.2$ min = 'Min' * $f = 3.2$ |     | Max       | 62    | 62                | 62        |
| median='Median' * $f = 8.2$ Max = 'Max' * $f = 3.2$ )                                                              |     |           | 2869  | 2334              | 5203      |
| Height='Height' $*(n = 'N' * f = 8)$ . mean = 'Mean' *                                                             |     | Mean      |       | 62.57 67.57 64.81 |           |
| $f = 5.2$ std = 'SD' * $f = 5.2$ min = 'Min' * $f = 3.2$                                                           |     | <b>SD</b> | 2.45  |                   | 2.73 3.58 |
| median='Median' $* f = 8.2$ Max = 'Max' $* f = 3.2$ )                                                              |     | Min       | 52    | 56                | -52       |
| $(Sex=")$ (all = 'Total'); run;                                                                                    |     | Median    |       | 62 50 67 50 64 50 |           |
| ods tagsets.rtf close;                                                                                             |     | Max       | 71    | 77                | 77        |

**Abbildung 17:** Drehen der Überschriften

Standardweise werden die Spalten innerhalb der Tabelle von links nach rechts verteilt. Um diese Verteilung zu ändern, muss die Suboption TROWD extra angegeben werden.

| ods tagsets.rtf file='Q:\\tagsets_13.rtf<br>OPTIONS(TRHDR="\trrh750" TROWD="\rtlrow". | $\frac{a}{\alpha}$ |             |         |              |     |
|---------------------------------------------------------------------------------------|--------------------|-------------|---------|--------------|-----|
| TROWHDRCELL="\cltxbtlr") style=journal;<br>proc tabulate data=sashelp.heart;          | 5209               | 2336        | 2873 N  |              | Age |
| class Sex:                                                                            | 44.07              | 44 09       |         | 44.05 Mean   |     |
|                                                                                       | 8.57               | 8.63        | 8 53 SD |              |     |
| var AgeAtStart Height;                                                                | 28                 | 29          |         | 28 Min       |     |
| table                                                                                 | 43.00              | 44.00       |         | 43.00 Median |     |
| AgeAtStart='Age'*( $n = 'N'$ * $f = 8$ . mean = 'Mean'                                | 62                 | 62          |         | 62 Max       |     |
| * $f = 5.2$ std = 'SD' * $f = 5.2$ min = 'Min' * $f = 3.2$                            | 5203               | 2334        | 2869 N  |              |     |
| median='Median' * $f = 8.2$ Max = 'Max' * $f = 3.2$ )                                 | 64.81              | 67.57       |         | 62.57 Mean   |     |
| Height='Height' $*(n = 'N' * f = 8.$ mean = 'Mean' *                                  | 3.58               | 2.73        | 245 SD  |              |     |
| $f = 5.2$ std = 'SD' * $f = 5.2$ min = 'Min' * $f = 3.2$                              | 52                 | 56          |         | 52 Min       |     |
| median='Median' $* f = 8.2$ Max = 'Max' $* f = 3.2$ )                                 |                    | 64 50 67 50 |         | 62.50 Median |     |
| $(Sex=")$ (all = 'Total'); run;                                                       | 77                 | 77          |         | 71 Max       |     |
| ods tagsets.rtf close;                                                                |                    |             |         |              |     |

**Abbildung 18:** Ändern der Reihenfolge der Spalten innerhalb der Tabelle

### **10 Zusammenfassung**

Zusammenfassend lässt sich darauf schließen, dass trotz der Ähnlichkeit bei Syntax, den meisten Befehlen und Optionen, ODS RTF und ODS TAGSETS.RTF einige Unterschiede haben, die Tabelle 1 abschließend zusammengefasst sind. Diese Unterschiede basieren auf verschiedenen Mechanismen bei der Erstellung beider Outputs und können je nach Situation als Vorteil oder Nachteil gesehen werden.

| <b>ODS RTF</b>                                                                                                    | <b>ODS TAGSETS.RTF</b>                                                                                                    |
|----------------------------------------------------------------------------------------------------|----------------------------------------------------------------------------------------------------|
| ab SAS 8.1 (2001)                                                                                                    | ab SAS 9.2 (2008)                                                                                                    |
| Alle Daten werden gleichzeitig in den<br>Speicher geladen und werden vom Text-<br>verarbeitungsprogramm (z.B. Microsoft<br>Word) auf die Seiten verteilt.               | Die Daten werden seitenweise in den<br>Speicher geladen und dementsprechend<br>vom Textverarbeitungsprogramm ange-<br>zeigt.                                                                              |
| Titel und Fußnoten befinden sich stan-<br>dardweise in der Kopfzeile und Fußzeile<br>der Seite.                                                                         | Titel und Fußnoten befinden sich im<br>Rumpfbereich der Seite.                                                                                                    |
| Es werden keine Seitenumbrüche von SAS<br>festgelegt. Das Textverarbeitungs-pro-<br>gramm führt die Ausgabe auf der nächsten<br>Seite fort, sobald eine Seite voll ist. | Seitenumbrüche werden von SAS fest-<br>gelegt und können mit Hilfe der PAGE-<br>PANELS und TABLEROWS-Optionen<br>geändert werden. Am Seitenende er-<br>scheint automatisch ein "(Continued)"-<br>Hinweis. |
| RTF-Steuerelement string kann nur<br>in Text= Option verwendet werden.<br>Text kann beliebig ausgerichtet werden.                                                       | RTF-Steuerelement string kann zur Ad-<br>justierung von Tabellenlayout verwendet<br>werden, z.B. beim Drehen der Über-<br>schriften.                                                                      |
| Basiert auf den RTF-Einstellungen in<br>Microsoft Word.                                                                                                    | Bessere Unterstützung von anderen<br>RTF-gestützten Programmen (außer<br>Microsoft Word).                                                                                                    |

**Tabelle 1:** Zusammenfassung Vergleich ODS RTF – ODS TAGSETS.RTF

#### **Literatur**

- [1] Lauren E. Haworth, Cynthia L. Zender, Michele M. Burlew. Output Delivery System: The Basics and Beyond. Cary, NC: SAS Institute Inc., 2009.
- [2] Allison McMahill. Beyond the Basics: Advanced PROC REPORT Tips and Tricks. Paper 276-2007, SAS Institute Inc., Cary, NC, 2007 [http://support.sas.com/rnd/papers/sgf07/sgf2007-report.pdf]
- [3] Xiangxiang Meng. ODS TAGSETS.RTF: Tips and Tricks. Paper 67-2010, University of Cincinnati, Cincinnati, OH, 2010. [http://www.mwsug.org/proceedings/2010/dataviz/MWSUG-2010-67.pdf]
- [4] Wayne Hester. Teaching Your RTF Tagset to Do Clever Tricks. Paper 067-31 SUGI 31, SAS Institute Inc., Cary, NC, 2011. [http://www2.sas.com/proceedings/sugi31/067-31.pdf]
- [5] Louise S. Hadden. Turn the Tables on Boring Reports with SAS 9.2 and RTF Tagset Options. NESUG 2008, Abt Associates Inc., Cambridge, MA, 2008. [http://www.lexjansen.com/nesug/nesug08/np/np11.pdf]
- [6] Katja Glaß. ODS RTF Erweiterte Möglichkeiten durch direkte RTF Befehle. Bayer Schering Pharma AG, Berlin, DE, 2007. [http://saswiki.org/images/f/f2/11.KSFE-2007-Glass-ODS-direkte\_RTF-Befehle.pdf]